## Teddywaddy Code Club

Activity 1g

Water skier

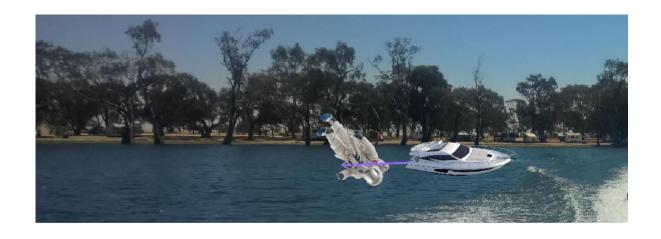

https://scratch.mit.edu/projects/623881042

## Water skier

When you open the scratch project it already has the background and the sprites loaded (Lake Wooroonook, the boat and the astronaut).

First the sprites need to be made smaller and moved to their starting positions.

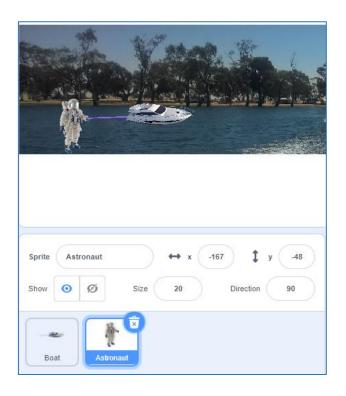

Astronaut at x (-150) y (-40) & Size (20)

Boat at x (-80) y (-40) & Size (30)

## Make the boat move with code

Add the following code to the boat.

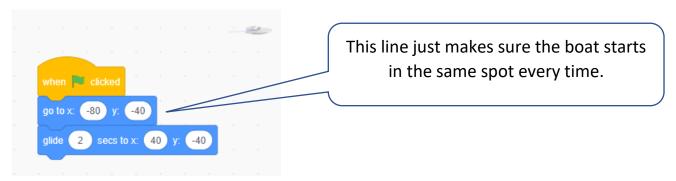

Click the green flag to see how it works.

Now start the astronaut coding.

First, make sure the astronaut is also starting correctly.

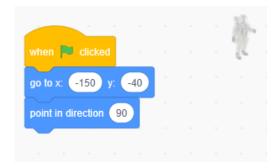

Now make the astronaut start to move.

```
when clicked

go to x: -150 y: -40

point in direction 90

glide 1 secs to x: -110 y: -40

tum 5 45 degrees
```

Click the green flag to make sure everything is working so far.

Repeat the last two code blocks to make the astronaut move further.

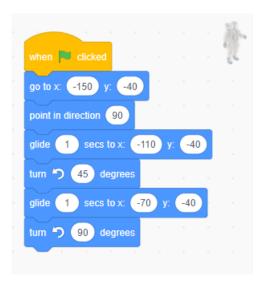

Keep clicking the green flag to check to coding is doing what you want.

Now add another set of code blocks to make the astronaut move even further.

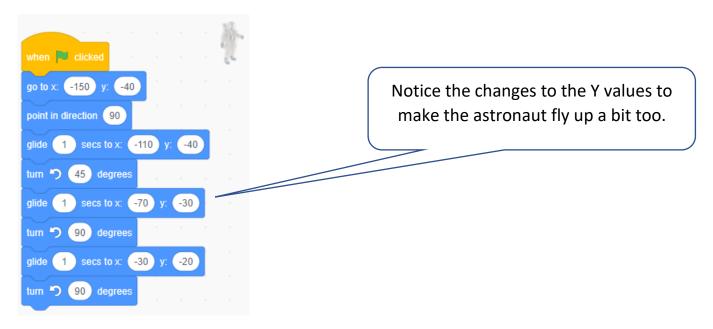

Also adjust how far the boat moves to match the astronaut.

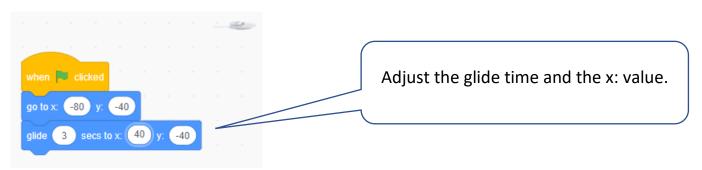

Finally, add a sound at the end of the astronaut code.

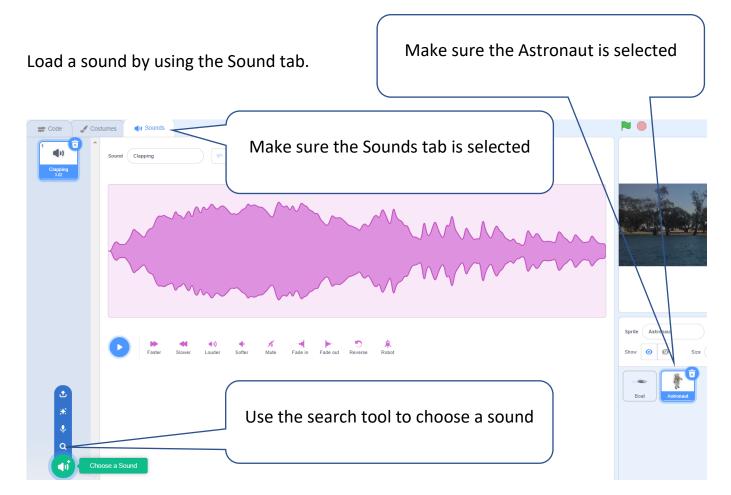

Then add the code block to play the sound.

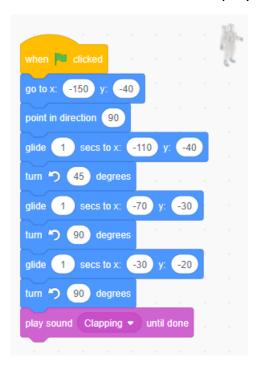